# **Aplicativo móvel para auxiliar no registro das atividades diárias de um berçário**

**Guilherme Rodrigues Flores<sup>1</sup> , Gustavo Stangherlin Cantarelli<sup>1</sup>**

<sup>1</sup>Curso de Sistemas de Informação - Centro Universitário Franciscano CEP 97010-032 – Santa Maria – RS – Brasil

guilherme.rodrigues@ufn.edu.br, gus.cant@gmail.com

*Abstract. This article presents the creation of an application, developed for mobile devices, being a technological solution that helps to register the daily activities of a daycare, contributing to its management and to the control of those responsible for the students. The methodology used for the development was the Feature-Driven Development. The application was developed in the Dart programming language using the Flutter framework and the data storage uses the Firebase database system. In this way, this application provides easier exchange of information between responsible for children and teachers, bringing information to users, through features developed based on the business rules present in the daily life of a day care center.*

*Resumo. Este artigo apresenta a criação de um aplicativo, desenvolvido para dispositivos móveis, sendo uma solução tecnológica que auxilia no registro das atividades diárias de um berçário, contribuindo para a gestão do mesmo e para o controle dos responsáveis pelos alunos. A metodologia utilizada para o desenvolvimento foi a Feature-Driven Development. A aplicação foi desenvolvida na linguagem de programação Dart utilizando o framework Flutter e o armazenamento de dados utiliza o sistema de banco de dados Firebase. Dessa forma, este aplicativo, proporciona mais facilidade na troca de informações entre os responsáveis pelas crianças e professores, trazendo informações aos usuários, através de funcionalidades desenvolvidas baseadas nas regras de negócio presentes no cotidiano de um berçário.*

#### **1. Introdução**

A importância do berçário e da educação infantil está relacionada diretamente com o desenvolvimento da criança. O berçário deve ser um local onde haja profissionais capacitados, planejamento, e sobretudo, higiene. O contato entre os responsáveis pelas crianças e o berçário é importante, e deve sempre existir. É esperado que o profissional entenda a importância de cada criança que está sob seus cuidados, e que saiba também da importância de planejar o dia destas [Pastoral da Criança 2018].

Em Santa Maria – RS, chamou a atenção, a maneira como os responsáveis das crianças de um determinado berçário, realizam a troca de informações com os professores a respeito dos alunos. Esta troca acontece atualmente, por meio de uma agenda em forma de diário, preenchido manualmente todos os dias, pelos responsáveis e pelos professores, são registradas informações importantes para a saúde, alimentação, higiene, bem-estar e desenvolvimento diário da criança. Como citado anteriormente, o contato entre os responsáveis e o berçário, e o planejamento diário de cada criança são muito importantes,

justificando a necessidade do uso de ferramentas que auxiliem e facilitem estes processos, contribuindo no dia-a-dia dos envolvidos.

No modelo atual, o preenchimento das informações referentes ao período em que a criança esteve sob os cuidados dos responsáveis, é realizado antes da entrega do aluno aos cuidados do berçário, e é obrigatório que seja feito por completo, contendo a assinatura do responsável pelo registro. De maneira semelhante, é realizado durante a permanência da criança no berçário, o preenchimento das informações sobre os procedimentos realizados, informações estas que são assinadas pelos professores responsáveis pelo registro, e entregues junto com o aluno, quando os seus responsáveis vão buscá-lo.

Na sistemática utilizada, foram identificados alguns pontos que necessitam de uma facilidade maior, para que se tenha mais agilidade ao fazer estes registros, além disso com a agenda não existe relacionamento entre os dados. Por exemplo, levando em consideração os dias, para identificar que um aluno está há três dias sem evacuar no berçário e em casa, os responsáveis precisariam lembrar das informações dos dias anteriores, ou de forma manual verificar página à página o que foi informado pelos professores nos últimos dias, o que dificulta a identificação de fatores relevantes para prevenção de problemas. Isto se aplica a diversos fatores relacionados à saúde da criança, que poderiam ser identificados através do tratamento adequado dos dados. Outro ponto, é que os responsáveis somente têm acesso as informações quando vão buscar as crianças e recebem a agenda, que muitas vezes será verificada detalhadamente somente após chegarem em casa.

Desse modo, procurou-se por ferramentas tecnológicas que contribuíssem para o dia-a-dia desse e de outros berçários que utilizem apenas a troca de informações de forma manual. Constatou-se que os sistemas já existentes têm foco direcionado a três áreas distintas, sem integração entre elas. As áreas são as seguintes: acompanhamento do bebê desde o nascimento, acompanhamento do desempenho escolar de alunos e gestão financeira e de recursos humanos dos berçários. Além disso, notou-se também, grande desatualização no aspecto tecnológico das ferramentas existentes, desde a ausência de funcionalidades pertinentes ao assunto até questões de interface humano-computador.

Fundamentado na carência de soluções para a problemática apresentada e em razão do amplo uso de smartphones, foi desenvolvido um aplicativo móvel, com atenção principal para o acompanhamento dos alunos que frequentam um berçário. O software realiza a troca de informações entre pais e professores, através do registro das principais atividades realizadas antes do aluno ser entregue no berçário e durante a sua permanência no mesmo, sendo possível para os pais acompanharem a medida em que novas informações são inseridas no decorrer do dia. A aplicação também faz o gerenciamento do estoque dos materiais individuais das crianças através de funcionalidades desenvolvidas baseadas nas regras de negócio presentes no cotidiano de um berçário.

#### **1.1. Objetivos**

O objetivo do presente trabalho é desenvolver um aplicativo para dispositivos móveis, com atenção principal para o acompanhamento dos alunos que frequentam um berçário, sendo uma ferramenta facilitadora para o preenchimento dos dados, tanto pelos responsáveis como pelos professores, possibilitando através do tratamento dos dados, a utilização dos mesmos para gerar informações úteis aos usuários do aplicativo.

Os objetivos específicos definem, em síntese, como o estudo, a pesquisa e o desenvolvimento foram realizados na elaboração e execução deste projeto.

- Estudar e pesquisar artigos sobre a importância do berçário na vida da criança, bem como, importância do planejamento por parte dessas instituições, no que abrange a gestão das atividades realizadas com os alunos e a comunicação entre os responsáveis pela criança e professores.
- Utilizar a metodologia FDD (*Feature Driven Development*) no projeto da aplicação, finalizando-a de modo positivo;
- Implementar a aplicação e suas respectivas funcionalidades conforme os requisitos, levando em conta as regras de negócio de um berçário;

# **2. Referencial Teórico**

Esta seção apresenta o referencial teórico do trabalho com a finalidade de fundamentar a proposta do mesmo a partir de pesquisas relacionadas.

## **2.1. Berçários**

Esta seção apresenta um resumo de assuntos relacionado aos berçários, com o objetivo de destacar a importância do berçário e da educação infantil, bem como de sua gestão e qualidade.

## **2.1.1. A importância do berçário e da educação infantil**

O berçário é muito importante para o desenvolvimento dos alunos e das crianças, pois marca o início da educação infantil. Por isso, deve ser um lugar onde haja profissionais capacitados, planejamento e muita higiene. É importante manter o berçário sempre em contato com os pais e responsáveis pelas crianças. Atualmente fala-se em primeira infância, e na importância de se começar bem. Os primeiros mil dias de vida de um ser humano são essenciais, pois quase tudo de formação e organização cerebral que permanecerá para o resto da vida, é feito durante os primeiros quatro anos de vida, em especial no primeiro e segundo ano de vida [Pastoral da Criança 2018].

Hoje em dia as crianças estão indo cada vez mais cedo para os berçários, e isso tem seu lado positivo e negativo. Uma criança que tem um bom ambiente em casa, com os pais presentes, um familiar que cuide bem dela, ou uma pessoa que tenha zelo, cuidado, que converse e brinque com a criança, é notório que deixar tudo isso para ir para um berçário seria um prejuízo, um aspecto negativo. Lembrando que no berçário terá alguém para aprender a brincar, aprender a dividir, a desenvolver habilidades junto e a conversar, assim desenvolvendo muito a linguagem, tornando-se mais social. A criança tem no berçário a oportunidade de brincar de forma mais diversificada do que em casa, e isso também é um aspecto positivo para seu desenvolvimento [Didonet 2017].

# **2.1.2. A gestão e qualidade dos berçários**

É primordial que o berçário esteja preparado para receber as crianças. Todas as pessoas envolvidas neste trabalho devem ter em mente que o berçário não é um local onde as crianças podem ficar sem a supervisão dos professores, e devem saber que há tipos de brinquedos e brincadeiras para serem feitos com elas, que auxiliem no fortalecimento do vínculo entre as crianças e do seu desenvolvimento cerebral. Espera-se que o profissional

de um berçário seja qualificado e entenda a importância daquela criança que está sob seus cuidados, saiba da importância da primeira infância e seja competente ao planejar o dia para essas crianças [Pastoral da Criança 2018].

Conforme assegurado pela Lei de Diretrizes e Bases da Educação, a Educação Infantil oferecida em berçários e pré-escolas é um direito humano e social de todas as crianças até cinco anos de idade. A finalidade dos berçários é o desenvolvimento integral, em seus aspectos físicos, psicológicos, intelectuais e sociais, complementando a ação da família e da sociedade [LDB 2013].

Um dos aspectos fundamentais para um berçário de qualidade, é a questão da higiene, é necessária total atenção por parte dos profissionais em manter o ambiente limpo e saudável, um berçário que não atente para essa questão, irá certamente ter crianças doentes, principalmente com diarreia ou transmissão de algumas outras doenças. Os berçários são lugares para aprender práticas de cuidados pessoais e para ajudar a desenvolver as potencialidades das crianças, além de ser um ambiente favorável para aquisição de hábitos saudáveis. Alguns aspectos da organização e da estrutura do berçário devem ser priorizados. A formação adequada dos profissionais que irão atuar diretamente com as crianças deve ser verificada, os ambientes devem ser limpos, seguros, bem arejados, e com iluminação adequada [Pastoral da Criança 2018].

# **2.2. Tecnologias a serem utilizadas**

Esta seção apresenta as ferramentas computacionais necessárias para o desenvolvimento do aplicativo proposto.

#### **2.2.1. Flutter**

*Flutter* é um *framework* de desenvolvimento *open-source*, desenvolvido pela *Google*, que permite a criação de aplicativos com interfaces modernas e transições de tela fluídas. No desenvolvimento, a sua estruturação visual acontece através de um modelo de "Árvore de *Widgets*", o que facilita muito o desenvolvimento de telas bem elaboradas, sendo considerado pela comunidade desenvolvedora, capaz de criar aplicativos visualmente bonitos, totalmente funcionais e modelos de negócio atrativos [Flutter 2020].

O *Flutter* permite que seja criado o código *back-end* das telas já construídas e utilizadas como protótipos, aproveitando e evitando o desperdício de tempo no desenvolvimento. A linguagem utilizada pelo *Flutter* é o *Dart*, e juntos possibilitam dois dos recursos mais atraentes neste *framework*, o "*Flutter Hot Restart"*, que recarrega as modificações realizadas no código em poucos segundos, e o "*Flutter Hot Reload"*, que consegue exibir quase instantaneamente as modificações visuais realizadas no código, ambos recursos funcionam em modo de execução, sem necessidade de nova compilação do código, otimizando o tempo que o desenvolvedor utiliza pra verificar o efeito das modificações [Flutter 2020]. O *Flutter* permite ser utilizado em diversos ambientes de desenvolvimento, o ambiente escolhido para o desenvolvimento deste aplicativo foi o *Android Studio*, devido a familiaridade com o uso dele.

# **2.2.2. Linguagem Dart**

*Dart* é uma linguagem de programação orientada à objetos, ela foi desenvolvida pela equipe do *Google* para ser a linguagem utilizada pelo *Flutter*. Pode ser utilizada do lado do cliente e do lado do servidor. É uma linguagem que possui um grande diferencial, seu

desempenho, já que compila para códigos nativos *Android*, *iOS* e Web, resultando em uma ligação direta entre a camada de aplicação e a plataforma [Dart 2020].

Os resultados obtidos com *Dart* e *Flutter* são superiores aos de outras linguagens e *frameworks* híbridos que utilizam várias camadas entre a camada de aplicação e a plataforma, chegando a ser capaz de ter até mesmo melhor desempenho que os próprios códigos desenvolvidos em linguagens nativas, como por exemplo o *Java* para *Android* [Dart 2020].

Esta linguagem foi a escolhida pois possibilita desenvolver um código único, que pode ser compilado e utilizado na plataforma *Android* e *iOS*, facilitando posterior manutenção e expansão, além de flexibilizar a adesão dos usuários de diferentes plataformas.

## **2.2.3. Firebase**

O *Firebase*, desenvolvido pela *Google*, é um serviço *back-end* composto por uma grande quantidade de ferramentas que auxiliam o desenvolvedor na criação de aplicativos, que trabalham de maneira integrada para realizar diversas funcionalidades, oferecendo suporte para aplicações *Android*, *iOS* e Web. Entre os destaques da tecnologia estão a criação de aplicativos sem necessidade de gerenciar a infraestrutura, o escalonamento automático que permite ao aplicativo crescer sem precisar modificações no código e a utilização de SDK (*Software Development Kit*) para várias plataformas, que compartilham uma mesma base de dados [Firebase 2020].

Neste trabalho optou-se por utilizar três ferramentas disponibilizadas pelo *Firebase* [Firebase 2020]:

- *Firebase Authentication*: fornece serviços de *back-end* que permitem autenticar usuários no aplicativo através de senhas, números de telefone e provedores de identidade como *Google*, *Apple*, *Facebook* e *Twitter*;
- *Cloud Firestore*: é um banco de dados de documentos *NoSQL* (*Not Only SQL*) que permite armazenar, sincronizar e consultar dados para aplicativos de dispositivos móveis e da Web. Os dados são armazenados em arquivos JSON (*JavaScript Object Notation*) e ficam hospedados na nuvem;
- *Cloud Storage*: é um serviço de armazenamento e veiculação de conteúdo gerado pelo usuário, como imagens, áudios e vídeos;

#### **2.3. Trabalhos correlatos**

Nesta seção são apresentados os trabalhos relacionados ao sistema proposto, os quais possuem algumas características semelhantes ao presente trabalho, com o intuito de contribuir como base de conhecimento para a elaboração e organização desse projeto.

# **2.3.1. Aplicativo Bebê Conecta**

É um aplicativo desenvolvido pela Seacloud Software, disponibilizado para compra na loja de aplicativos *Google Play Store* para sistema operacional *Android*. O objetivo é auxiliar no acompanhamento do desempenho escolar de alunos. O aplicativo permite o registro das atividades diárias dos alunos e possibilita a análise de relatórios e de gráficos

de tendência. O aplicativo não possui versão de teste e para conhecer suas funcionalidades é necessário efetuar a compra na loja do *Google*.

A aplicação é focada nas necessidades do cotidiano da criança como um todo, é bem completo em relação às atividades que os alunos realizam quando estão no berçário, porém não tem como base do seu desenvolvimento, atender as necessidades específicas que os berçários possuem, principalmente na questão de comunicação entre pais e professores.

O aplicativo é de origem norte americana e está disponível em uma versão traduzida para o idioma português. Há relatos dos usuários informando que a tradução não é completa, e que algumas funcionalidades estão em inglês e outras em russo [Seacloud Software 2011].

#### **2.3.2. Aplicativo Filho na Escola**

A Wasys lançou em 2007, o aplicativo Filho na Escola, disponibilizado gratuitamente na loja de aplicativos para sistema operacional Android, *Google Play Store* e na loja de aplicativos para sistema operacional *iOS, Apple Store*. Este aplicativo foi criado para facilitar o envio de informações da escola para pais e alunos. Através dele pais e responsáveis podem receber notificações sobre os alunos, verificar o calendário escolar da instituição e acompanhar as atividades, datas de provas e as ocorrências disciplinares enviadas pela escola. A aplicação possui uma funcionalidade interessante, que permite aos pais avisarem à escola quando vão buscar seus filhos, ganhando tempo na hora da saída, pois os professores podem antecipar a preparação do aluno que vai sair.

A aplicação não tem funcionalidades relacionadas com berçários e educação infantil, está direcionada para crianças maiores e seu foco é acompanhar o aprendizado e desempenho escolar, sem armazenar registros básicos dos alunos, como alimentação, saúde, higiene e outros cuidados pessoais [Wasys 2017].

#### **2.3.3. Sistema Web SophiA**

O Software SophiA é uma plataforma de gestão online desenvolvida pensando nas necessidades específicas de escolas de educação infantil. É um software web para as instituições, e possui aplicativo para pais e professores. É focado na gestão financeira e administrativa da instituição que o utiliza. Possui também funcionalidades relacionadas à comunicação entre escola e responsáveis, mas não contempla a questão do registro das atividades diárias de alunos, que são realizadas nos berçários [SophiA 2018].

#### **2.3.4. Considerações sobre os trabalhos correlatos**

Os trabalhos correlatos apresentados, não possuem na mesma ferramenta, todas as funcionalidades que a gestão diária de um berçário necessita, portanto, este trabalho diferencia-se inicialmente dos demais pela atenção direcionada as necessidades específicas dos berçários. O fator mais influente dos trabalhos relacionados está representado na contribuição com melhorias na gestão do cotidiano das crianças, porém, encontrou-se precariedades nos sistemas expostos, tanto no aspecto funcional quanto de tecnologias utilizadas. Dessa forma, o diferencial computacional foi retratado no desenvolvimento do aplicativo, fazendo uso de tecnologias recentes, desenvolvendo um mesmo código que pode ser utilizado em diversas plataformas móveis, e importando-se com a interface da aplicação.

Os sistemas estudados não atendem funcionalmente em uma única aplicação o conjunto de recursos que este trabalho apresenta como resultado. Por isso, o software desenvolvido vem a contribuir na gestão dos berçários, atendendo uma demanda existente, com foco no registro e acompanhamento das atividades diárias. Além disso, possibilitando o gerenciamento do estoque dos materiais individuais dos alunos e a comunicação entre os responsáveis e os professores.

## **3. Metodologia**

Os métodos tradicionais de desenvolvimento de software, rejeitado pelos usuários, por apontarem como lentos e burocráticos, deram início a utilização dos métodos ágeis de desenvolvimento de software [Barbosa *et al*. 2007].

Neste projeto foi utilizada a metodologia *Feature Driven Development* (FDD), pois dentre as metodologias de desenvolvimento ágil existentes, esta é a que mais se adequa para esse projeto por ser uma metodologia de desenvolvimento guiado por funcionalidade, ou seja, o projeto de software é planejado, desenvolvido e testado por funcionalidades. Outro fator relevante na escolha desta metodologia, é a adaptação a mudanças, caso haja necessidade durante o projeto.

#### **3.1. Feature-Driven Development (FDD)**

Criada em 1997, FDD é uma metodologia ágil para gerenciamento e desenvolvimento de software [Heptagon 2018]. FDD, é uma metodologia de desenvolvimento de software que possui características herdadas de processos rigorosos, como modelagem, planejamento prévio e controle do projeto. Possui ainda, características de processos ágeis, como foco no desenvolvimento, interação constante com o cliente e entrega frequente da versão do produto [Silva *et al*. 2009].

Para Cunha (2012), é através da divisão do processo em duas fases que o FDD procura simplificar o desenvolvimento e gerenciamento de software, são elas: Concepção e Planejamento, e Construção. Distribuídos entre as duas fases, estão os cinco processos que compõe a FDD, são eles: desenvolvimento do modelo abrangente, construção da lista de funcionalidades, planejamento por funcionalidade, detalhamento por funcionalidade e construção por funcionalidade [Goyal 2008]. Na Figura 1, é possível observar a representação das fases e etapas do FDD.

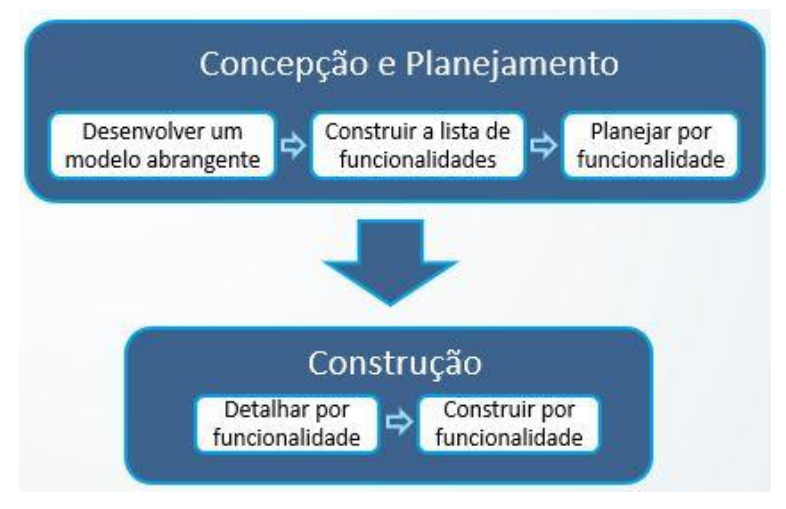

**Figura 1. Ciclo de vida do FDD.**

#### **3.1.1. Desenvolver um modelo abrangente**

Neste processo é realizado um estudo detalhado sobre o domínio do negócio, além da definição do escopo do projeto [Silva *et al*. 2009]. A visão geral do aplicativo pode ser observada através do Diagrama de Domínio na Figura 2.

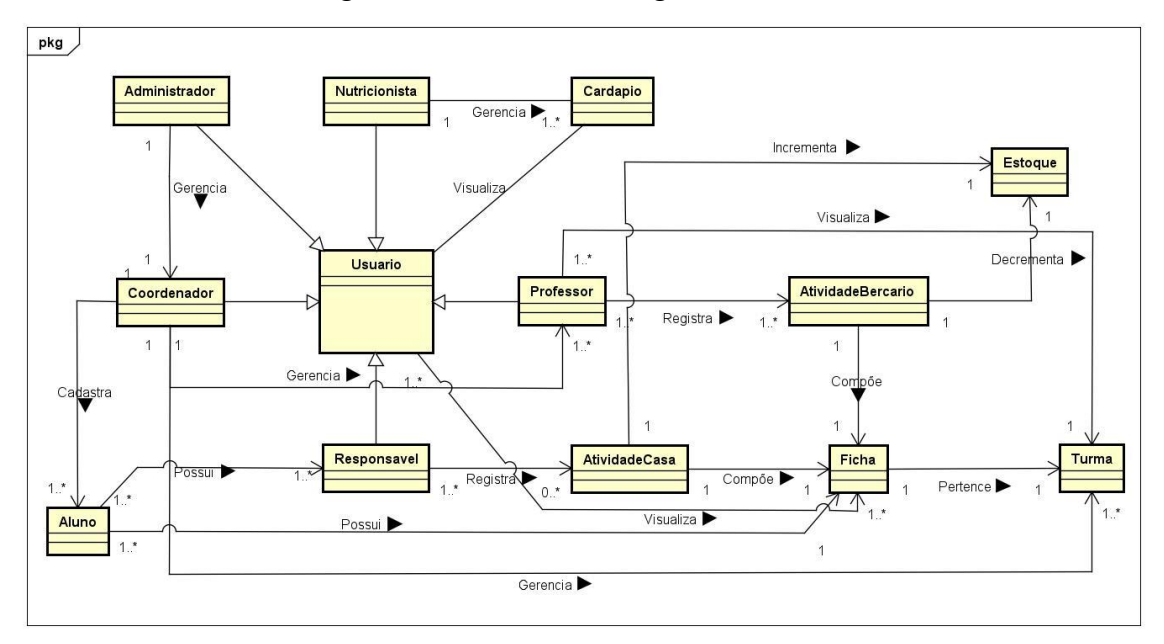

**Figura 2. Diagrama de Domínio**

#### **3.1.2. Construir a lista de funcionalidades**

Neste processo, com base no domínio da aplicação, é realizado o levantamento dos requisitos necessários para o cumprimento das necessidades do cliente [Silva *et al*. 2009].

#### **3.1.2.1. Regras de Negócio**

Diariamente nos berçários, diversas atividades são realizadas, desde a chegada do aluno até a hora em que ele vai para casa, variando de acordo com o período que cada criança permanece sob os cuidados do berçário, períodos divididos entre integral, geralmente das 7h às 19h, e meio turno, manhã e tarde, das 7h às 13h e das 13h às 19h, respectivamente.

Sempre que a criança é levada ao berçário, é obrigatório que esteja acompanhada da agenda, onde deverá estar preenchida as informações relevantes das últimas horas que a criança esteve fora do berçário, com finalidade de facilitar a identificação de quais atividades irão ser mais favoráveis e auxiliar no planejamento do dia daquele aluno.

As atividades realizadas no berçário devem ficar registradas, para permitir que seja acompanhado pelos pais e responsáveis e fiscalizado pelo coordenador os procedimentos que estão previstos para serem realizados durante o período de permanência da criança, estes variando de acordo com a sistemática de cada instituição. O berçário utilizado como modelo para o desenvolvimento deste aplicativo, solicita as informações de casa e registra as informações do berçário manualmente na agenda (Apêndice A).

Os registros das atividades manuais são detalhados em uma tabela que foi utilizada para identificar as Regras de Negócio (Apêndice B).

# **3.1.2.2. Requisitos Funcionais**

Apresenta-se na Tabela 1 os Requisitos Funcionais (RF), que podem ser definidos como as funções ou atividades que o sistema deve realizar [Rezende 2005].

| <b>Requisitos Funcionais</b>                                |                                                                                                    |              |  |  |  |  |
|-------------------------------------------------------------|----------------------------------------------------------------------------------------------------|--------------|--|--|--|--|
| Funcionalidade                                              | Descrição                                                                                                    | Complexidade |  |  |  |  |
| RF01: Gerenciar<br>usuário                                  | O aplicativo deve permitir as funções de<br>cadastrar, buscar,<br>alterar<br>e<br>excluir<br>usuário, sendo estes do tipo coordenador,<br>professor, nutricionista ou responsável. | Alto         |  |  |  |  |
| RF01.1: Gerenciar<br>coordenador                            | aplicativo deve permitir que<br>$\Omega$<br>$\overline{O}$<br>administrador realize o cadastro do<br>coordenador, contemplando seus dados<br>pessoais.                             | Médio        |  |  |  |  |
| RF01.2: Gerenciar<br>aluno                                  | aplicativo deve permitir<br>$\Omega$<br>que<br>$\Omega$<br>coordenador realize o cadastro do aluno.                                                                                | Médio        |  |  |  |  |
| RF02: Gerenciar turma                                       | O aplicativo deve permitir as funções de<br>cadastrar, buscar, alterar e excluir<br>turmas.                                                                                        | Médio        |  |  |  |  |
| RF03: Registrar<br>atividade no berçário                    | O aplicativo deve permitir o usuário<br>professor registrar uma<br>atividade<br>realizada no berçário na ficha de<br>atividades de um aluno.                                       | Alto         |  |  |  |  |
| RF04: Registrar<br>atividade em casa                        | O aplicativo deve permitir o usuário<br>responsável pelo aluno registrar uma<br>atividade realizada em casa na ficha de<br>atividades de um aluno.                                 | Alto         |  |  |  |  |
| RF05: Visualizar ficha<br>de atividades diárias do<br>aluno | O aplicativo deve permitir ao usuário<br>visualizar a ficha de atividades diárias<br>realizadas por um aluno.                                                                      | Alto         |  |  |  |  |
| RF06: Gerenciar<br>estoque individual                       | O aplicativo deve permitir as funções de<br>inserir, consultar e remover itens do<br>estoque individual de cada aluno.                                                             | Médio        |  |  |  |  |
| RF07: Gerenciar<br>cardápio                                 | O aplicativo deve permitir as funções de<br>cadastrar, buscar, alterar e excluir<br>cardápio.                                                                                      | Médio        |  |  |  |  |

**Tabela 1. Requisitos Funcionais do sistema**

# **3.1.2.3. Requisitos Não Funcionais**

Apresenta-se na Tabela 2 os Requisitos Não Funcionais (RNF), que expressam qualidades de cunho geral, bem como restrições específicas da aplicação [Cysneiros e Leite 1997].

| Funcionalidade    | Descrição                                                                                                    |  |  |
|-------------------|----------------------------------------------------------------------------------------------------|--|--|
| RNF01             | O aplicativo deverá ser desenvolvido para plataformas móveis.                                                                                                    |  |  |
| RNF <sub>02</sub> | aplicativo deverá ser desenvolvido na linguagem de<br>$\Omega$<br>programação Dart utilizando o framework Flutter.                                                                                              |  |  |
| RNF <sub>03</sub> | Os dados do software deverão ser armazenados e tratados na<br>nuvem, através do sistema de banco de dados Firebase, utilizando<br>suas ferramentas Firebase Authentication, Cloud Firestore e Cloud<br>Storage. |  |  |

**Tabela 2. Requisitos Não Funcionais do sistema**

# **3.1.3. Planejar por funcionalidade**

Na etapa de planejamento por funcionalidade é definida a ordem da implementação dos requisitos funcionais, baseada na complexidade e dependências desses, estimando-se um tempo de desenvolvimento para cada funcionalidade do[Heptagon 2018]. Foram elaborados Diagrama de Caso de Uso e um cronograma (Apêndice C e D).

# **3.1.4. Detalhar por funcionalidade**

Essa etapa é executada somente uma vez para cada funcionalidade, com o objetivo de produzir um Pacote de Arquitetura por funcionalidade [Heptagon 2018]. Para tanto, desenvolveu-se o Diagrama de Atividade e o Diagrama de Classes.

O Diagrama de Atividade, apresentado na Figura 3, mostra o processo básico de acesso ao aplicativo e as principais funcionalidades na visão do usuário com perfil do tipo "Responsável" são representadas como subprocessos no diagrama. No entanto, ressaltase que, conforme o perfil do usuário, o sistema irá exibir funcionalidades diferentes.

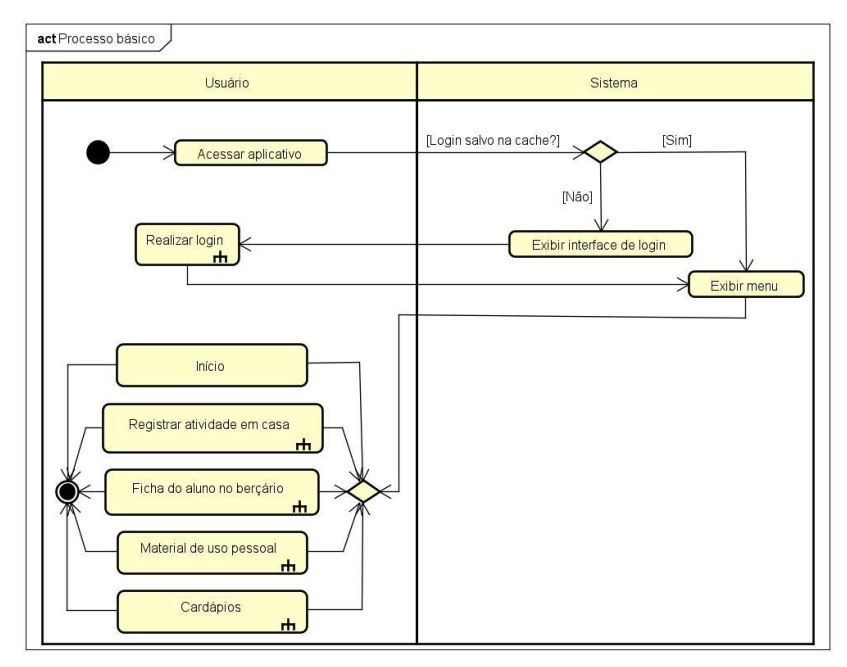

**Figura 3. Diagrama de Atividade do processo básico do aplicativo**

O Diagrama de Classes apresentado através da Figura 4, é a representação da estrutura e relações das classes do aplicativo. Esse diagrama foi elaborado de acordo com as regras de negócios e requisitos funcionais vistos anteriormente. O Diagrama de Classes é a "engrenagem" do sistema, e por mais que seja planejada a sua elaboração, durante a implementação esse diagrama costuma sofrer modificações, porém ele é indispensável durante a fase de modelagem do projeto, pois serve para nortear o início da fase de construção do software.

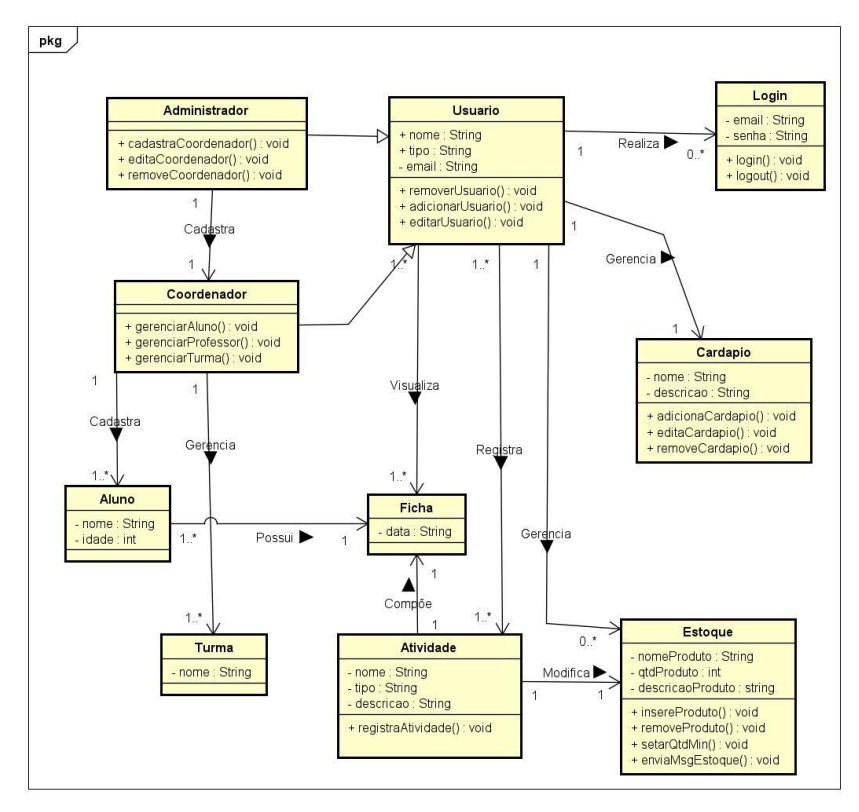

**Figura 4. Diagrama de Classes do aplicativo**

Para representar a estrutura dos objetos e suas relações propostas neste projeto, a Figura 5 apresenta a estrutura do banco de dados, por se tratar de um banco de dados não relacional, a imagem substitui o Diagrama de Entidade-Relacionamento (DER).

| agenda-f7002                                    | ın.<br>menus                                                                                 | $\equiv$ :    | BV6iHZKBUCf7SKNNINmO                                                                                                    |
|-------------------------------------------------|----------------------------------------------------------------------------------------------|---------------|----------------------------------------------------------------------------------------------------|
| Iniciar coleção                                 | <b>Adicionar documento</b><br>$+$                                                            |               | Iniciar coleção                                                                                                    |
| activities home                                 | By6iH7KBUCf7SKNN1NmO                                                                         | $\rightarrow$ | <b>Adicionar campo</b><br>÷.                                                                                              |
| activities_school<br>admins<br>classes<br>coord | EwJyN2iepJUXCbpuGeON<br>HMgkjSjw97ZpUsyMRgkP<br>I4ZljBuHAdSagBl0qJK5<br>1Ac1hpg6db7qIcCs3n7z |               | afternoon_snack_description: "Bolo de chocolate integral"<br>date: "14/12/2020"<br>day: "Segunda-feira"<br>deleted: false |
| menus                                           |                                                                                              |               | dine_description: "Arroz com frango desfiado"                                                                             |
| nutri                                           |                                                                                              |               | $\overline{\phantom{a}}$ images                                                                                           |
| resp                                            |                                                                                              |               | 0 "https://firebasestorage.googleapis.com/v0/b/agenda-                                                                    |
| stocks                                          |                                                                                              |               | f7002.appspot.com/o/menus%2FBv6iHZKBUCf7SKNNlNmO%2F<br>398b-11eb-a78e-8fe17f026873?alt=media&token=87050fa7-921f          |
| students                                        |                                                                                              |               | 944b-766f14ec86fd"                                                                                                    |
| teachers                                        |                                                                                              |               | lunch_description: "Risoto de legumes"                                                                                    |
| users                                           |                                                                                              |               | morning_snack_description: "Biscolto integral com suco de<br>mamão"                                                       |

**Figura 5. Estrutura do banco de dados** *Firebase Cloud Firestore*

#### **3.1.5. Construir por funcionalidade**

Nesta etapa da FDD, é realizada a implementação do projeto, desenvolvendo as funcionalidades elencadas anteriormente, utilizando as tecnologias propostas e seus recursos.

Para organização dos códigos fonte da linguagem *Dart* foram criados *packages*  para estruturar dentro do ambiente de desenvolvimento os principais objetos necessários para a concepção da aplicação. Os dados a serem armazenados e coletados no banco de dados *Firebase Cloud Firestore*, estão organizados em *models*, as telas da interface de usuário em *screens* e os menus personalizados estão organizados no *common.custon\_drawer*. Essas estruturas podem ser observadas na Figura 6.

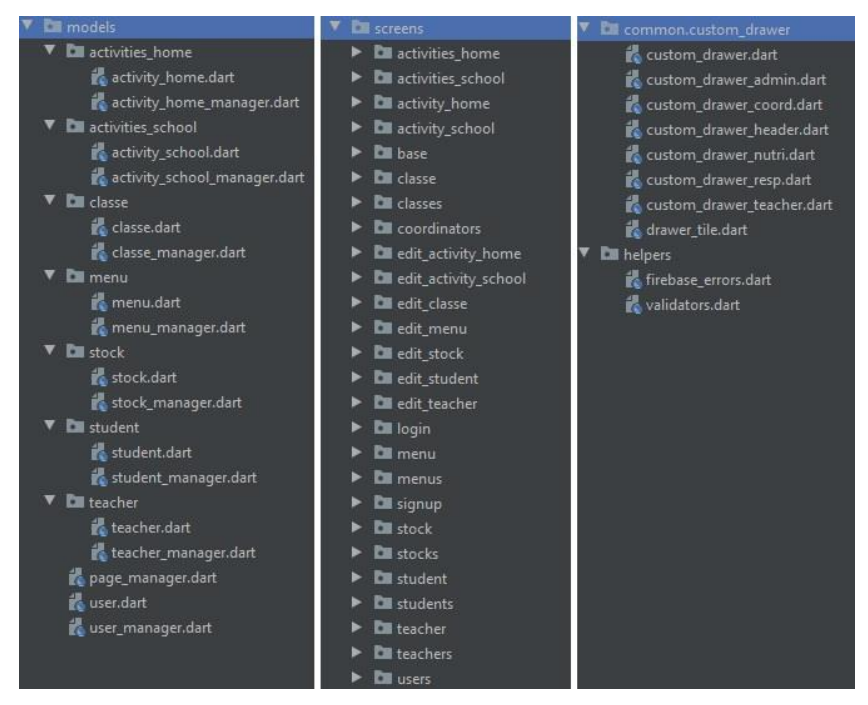

**Figura 6. Organização dos códigos fonte dentro do projeto**

Para realizar a autenticação do usuário cadastrado no aplicativo, foi utilizado o método do *Firebase Authentication, signInWithEmailAndPassword* conforme apresentado na Figura 7. A função *signIn* recebe um objeto do tipo *User* contendo o *email* e o *password*, como o *Login* no *Firebase* não é imediato, foi utilizada uma função que retorna um futuro, ela aguarda a autenticação e retorna através de duas funções do tipo *Callback*, sendo elas *onSucess* e *onFail.*

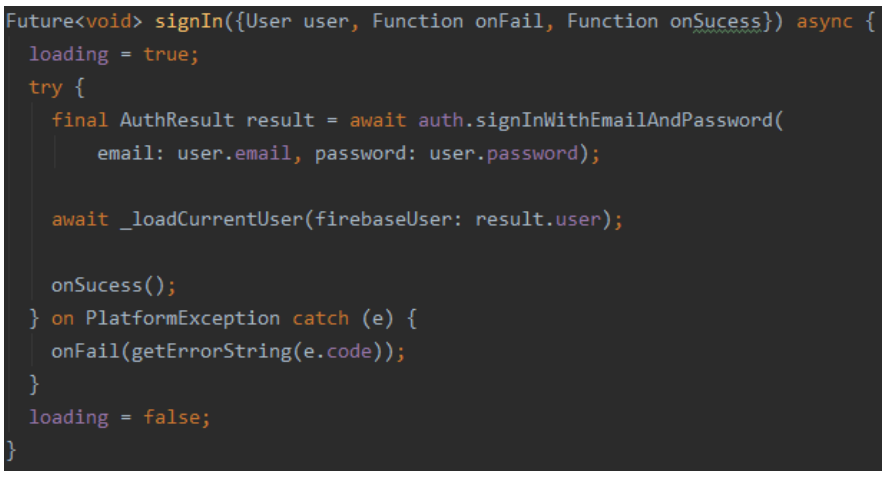

#### **Figura 7. Função** *sigIn* **que faz autenticação pelo método**  *signInWithEmailAndPassword*

Outra parte importante que cabe destacar na implementação, é o trecho de código responsável por carregar o usuário já logado e informar a função *sigIn*, apresentado na Figura 8. Além disso ao carregar o usuário, a função *\_loadCurrentUser* faz a validação do perfil do usuário, fazendo com que todos locais da aplicação que estão "escutando" as alterações do gerenciador de usuário (Classe *UserManager)* já sejam capazes de carregar os itens do usuário, bem como o seu menu personalizado.

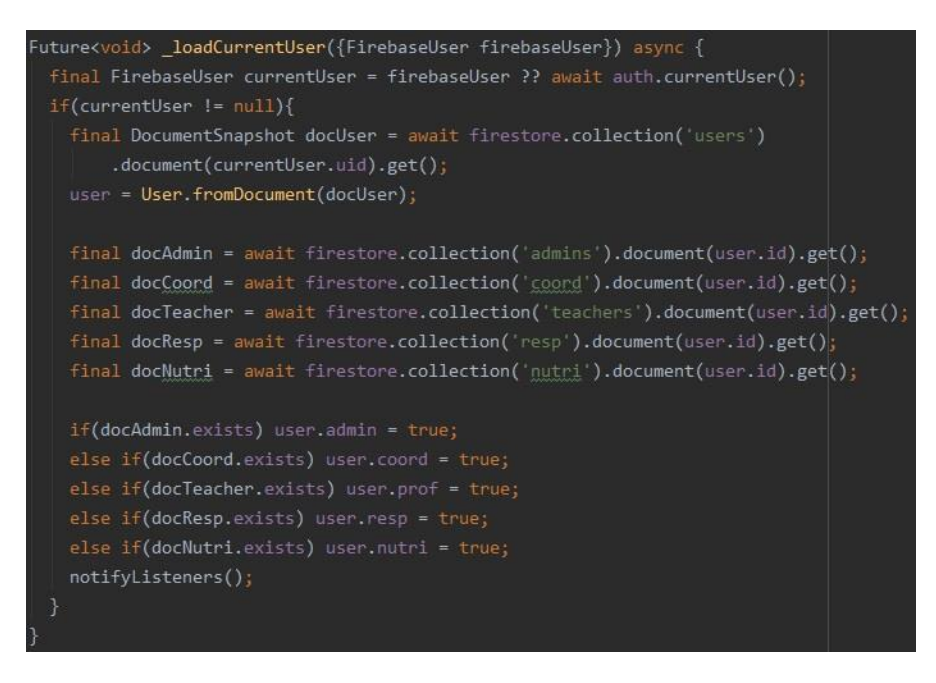

**Figura 8. Função** *\_loadCurrentUser* **que carrega usuário logado**

# **4. Resultados**

A proposta principal deste trabalho foi a criação de uma aplicação que fizesse a coleta das mesmas informações que a agenda manual utilizada pelos berçários, que fosse uma aplicação fácil de ser introduzida no cotidiano das famílias e dos profissionais dos berçários, para que então, se pudesse com os dados coletados, oferecer informações que a agenda manual nunca será capaz de fornecer. Diante disto, se chegou ao resultado de

uma interface simples, semelhante a ficha preenchida na agenda, e apesar de não ter sido possível realizar a validação em um berçário, devido ao cenário atual de pandemia, certamente o resultado apresentado será de fácil adaptação dos usuários. Para ilustrar as interfaces obtidas como resultado, são apresentadas a seguir, as principais telas que contemplam as funcionalidades do escopo do projeto.

A Figura 9 mostra o fluxo que o usuário com perfil "responsável" deve seguir para registrar as informações do dia, para isso ele deve escolher entre um dos alunos, no exemplo aparecem três alunos vinculados ao usuário "Responsável X".

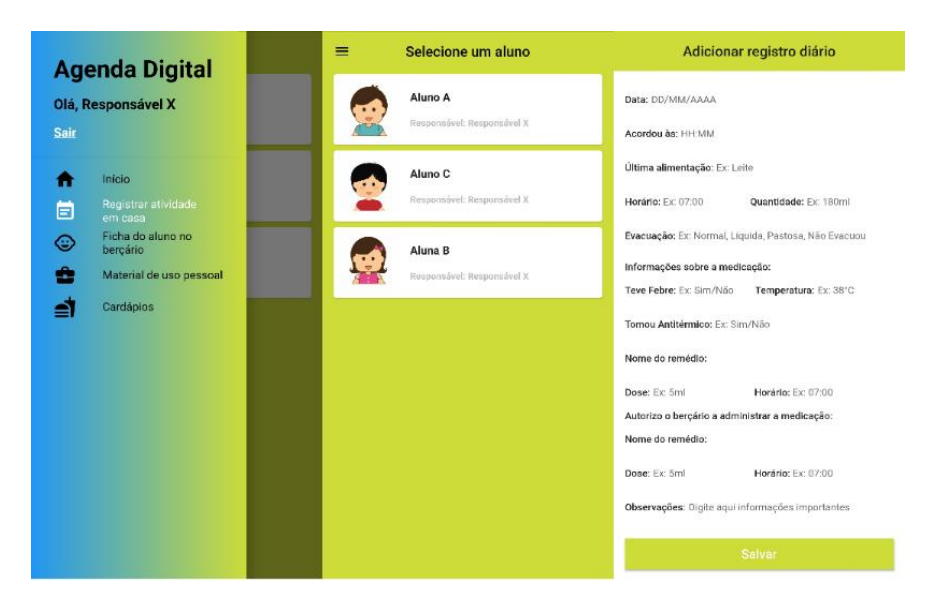

**Figura 9. Sequência interfaces para registrar atividade em casa**

Na Figura 10, é exibida a sequência de telas que o usuário com perfil "responsável" visualiza ao acessar no menu de navegação, a opção "Material de uso pessoal", funcionalidade que exibe o estoque de cada aluno vinculado a ele.

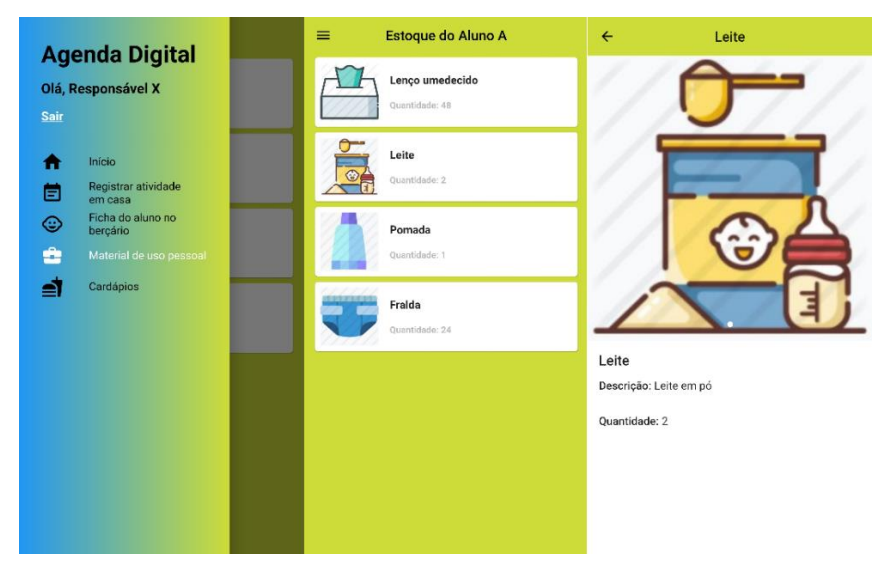

**Figura 10. Sequência de interfaces da funcionalidade que exibe o estoque**

Na Figura 11, indicada pela seta, a funcionalidade de edição do cardápio, que aparece apenas para o usuário logado com perfil "nutricionista".

| <b>Agenda Digital</b>                   | Cardápio da semana<br>$\equiv$ | Terça-feira<br>$\leftarrow$                                                                                                    |
|-----------------------------------------|--------------------------------|----------------------------------------------------------------------------------------------------|
| Olá, Nutricionista X<br>Sair            | Segunda-feira<br>14/12/2020    |                                                                                                    |
| Início<br>m<br>Ω<br>Gerenciar cardápios | Terça-feira<br>15/12/2020      |                                                                                                    |
|                                         | Quarta-feira<br>16/12/2020     |                                                                                                    |
|                                         | Quinta-feira<br>17/12/2020     |                                                                                                    |
|                                         | Sexta-feira<br>18/12/2020      | Data: 15/12/2020<br>Lanche da manhã:<br>Bolo de laranja com suco de limão.<br>Almoço:                                          |
|                                         |                                | Arroz com feijão e legumes.<br>Lanche da tarde:<br>Bolo de milho com suco de uva.<br>Janta:<br>Sopa de espinafre com macarrão. |

**Figura 11. Sequência de interfaces para gerenciar os cardápios**

## **5. Conclusão**

O presente estudo, a partir de pesquisas pertinentes ao tema, apresentou o desenvolvimento de uma aplicação móvel direcionada aos berçários e aos responsáveis dos alunos, atendendo ao registro de atividades em casa e no berçário, visualização das fichas dos alunos, acompanhamento dos cardápios semanais e do estoque de itens de uso pessoal. Espera-se que este sirva como uma ferramenta facilitadora da comunicação entre o berçário e os responsáveis.

Para o desenvolvimento desta, foram utilizadas boas práticas da metodologia FDD, servindo de base para a implementação dos requisitos propostos. Através dessa metodologia, foram apresentados os diagramas pertinentes à arquitetura da aplicação, representando as principais funcionalidades do sistema, sua estrutura e sua correlação.

Destaca-se a importância do uso *framework Flutter*, pois durante o projeto inicial, foi identificado que muitos pais e responsáveis dos alunos, utilizavam tanto smartphones com sistema operacional *Android* como com sistema operacional *iOS*. Devido à essa demanda, o código fonte resultado desse projeto, poderá ser compilado na plataforma *macOS,* devido as características multiplataforma que o *Flutter* juntamente com a linguagem *Dart* possuem.

Para trabalhos futuros, é sugerido que seja implementado um sistema de *Chat* para troca de mensagens entre os usuários, que seja feito o tratamento dos dados coletados pela aplicação para gerar relatórios e alertas importantes sobre o cotidiano dos alunos.

### **Referências**

- Barbosa, A. *et al*. (2007) "Metodologia Ágil: Feature Driven Development", https://paginas.fe.up.pt/~aaguiar/es/artigos%20finais/es\_final\_22.pdf, Setembro.
- Cunha, C. R. (2012) "Proposta de utilização de análise de pontos de função em projetos desenvolvidos com FDD", Trabalho de Conclusão de Curso (Graduação), Curso de Sistemas Informação, Centro Universitário Luterano de Palmas, Palmas, TO.
- Cysneiros, L. M. e Leite, J. C. S. P. (1997) "Definindo requisitos não funcionais", In: XI Simpósio Brasileiro de Engenharia de Software, Fortaleza, CE, http://www.lbd.dcc.ufmg.br/colecoes/sbes/1997/004.pdf, Agosto.
- Dart. (2020) "Documentação do Dart", https://dart.dev/guides, Agosto.
- Didonet, V. (2017) "Entrevista A qualidade das creches para o desenvolvimento infantil", https://www.pastoraldacrianca.org.br/images/temas/1322-a-qualidade-dascreches/1322-entrevista-com-ir-veroni-medeiros-a-qualidade-das-creches-para-odesenvolvimento-infantil2.pdf, Agosto.
- Firebase. (2020) "Documentação do Firebase", https://firebase.google.com/docs, Agosto.
- Flutter. (2020) "Documentação do Flutter", https://flutter.dev/docs, Agosto.
- Goyal, S. (2008) "Agile Techniques for Project Management and Software Engineering", Technical University Munich, http://csis.pace.edu/~marchese/CS616/ Agile/FDD/fdd.pdf, Agosto.
- Heptagon. (2018) "FDD Feature Driven Development", http://www.heptagon.com.br/fdd, Setembro.
- LDB. (2013) "Lei de Diretrizes e Bases da Educação", http://www.planalto.gov.br/ccivil 03/LEIS/L9394.htm#art29., Setembro.
- Pastoral da Criança. (2018) "Entrevista A importância da creche e da educação infantil", https://www.pastoraldacrianca.org.br/images/temas/1405-creche-e-educacaoinfantil/1405-entrevista-a-importancia-da-creche-e-da-educacao-infantil.pdf, Setembro.
- Rezende, D. A. (2005) "Engenharia de Software e Sistemas de Informação", Rio de Janeiro, Ed. Brasport, 3ª edição.
- Ribeiro, L. (2016) "O que é UML e Diagramas de Caso de Uso: introdução prática à UML", http://www.devmedia.com.br/o-que-e-uml-e-diagramas-de-caso-de-usointroducao-pratica-a-uml/23408, Setembro.
- Seacloud Software. (2011) "Bebê Conecta", https://play.google.com/store/apps/details?id=com.seacloud.bc&hl=pt\_BR, Agosto
- Silva, F. G., Hoentsch, S. C. P. e Silva, L. (2009) "Uma análise das Metodologias Ágeis FDD e Scrum sob a Perspectiva do Modelo de Qualidade MPS. BR", *Scientia Plena*, v. 5, n. 12.
- SophiA. (2018), https://www.sophia.com.br/solucoes/instituicoes-de-ensino/educacaoinfantil#educacao-infantil, Agosto.
- Wasys. (2017) "Filho na Escola", https://filhonaescola.com.br, Agosto.

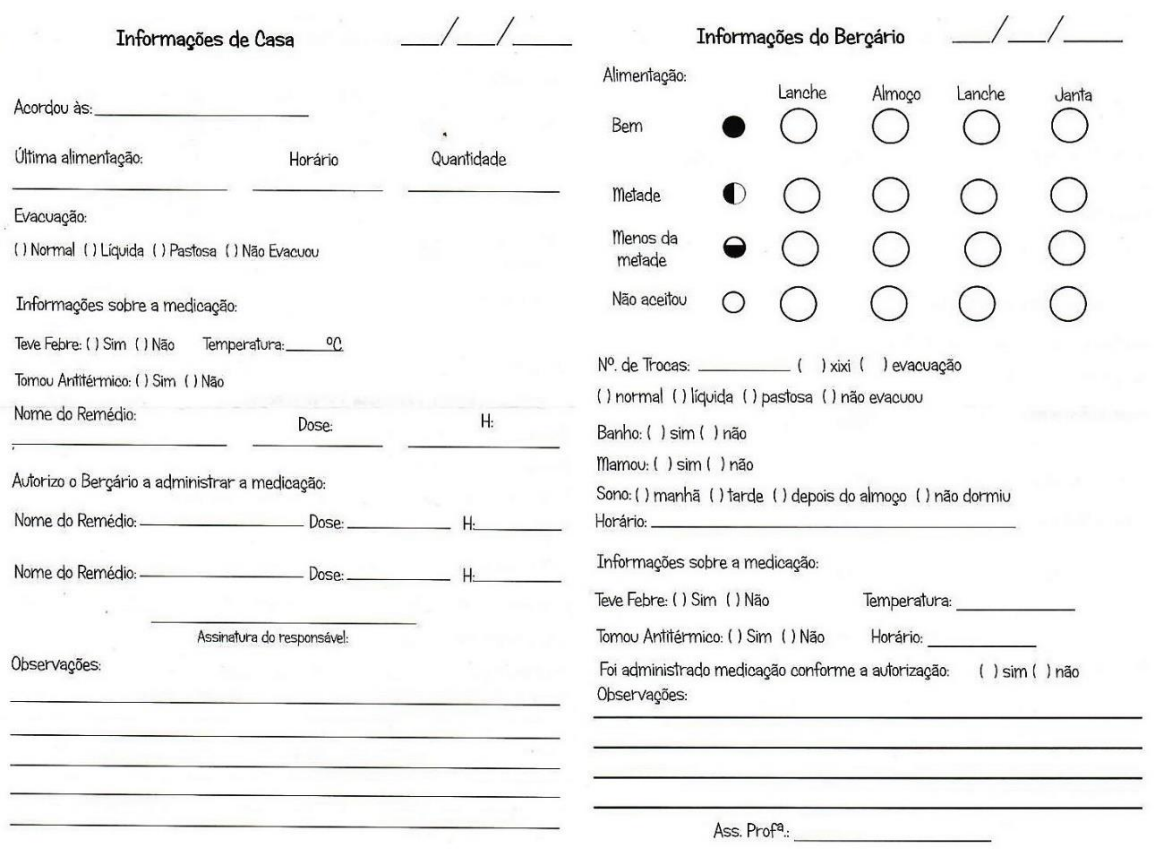

# **Apêndice A. Modelo de informações de casa e do berçário.**

**Figura 12. Modelo de informações de casa e do berçário.**

# **Apêndice B. Regras de Negócio**

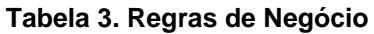

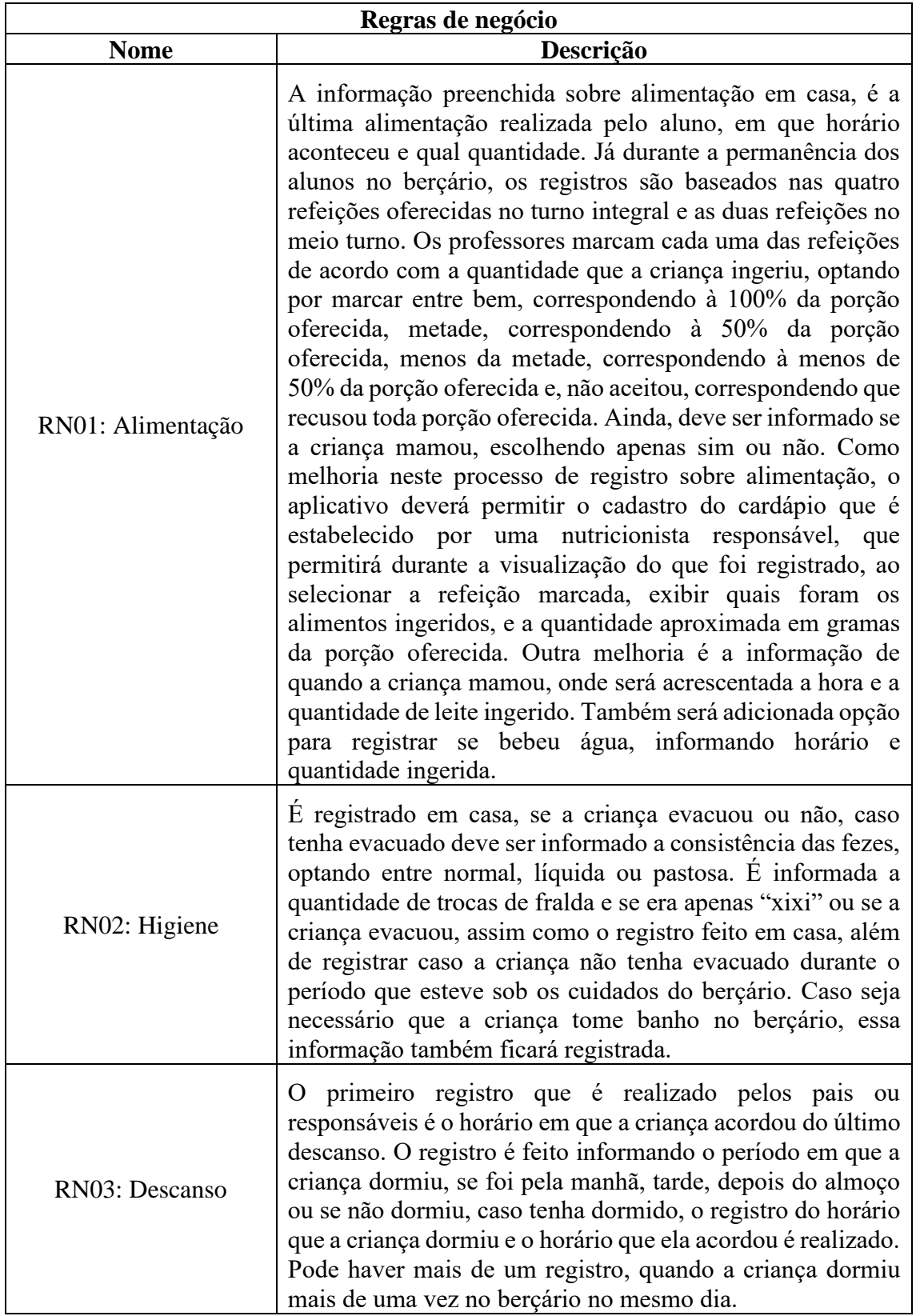

(Continua)

(Continuação)

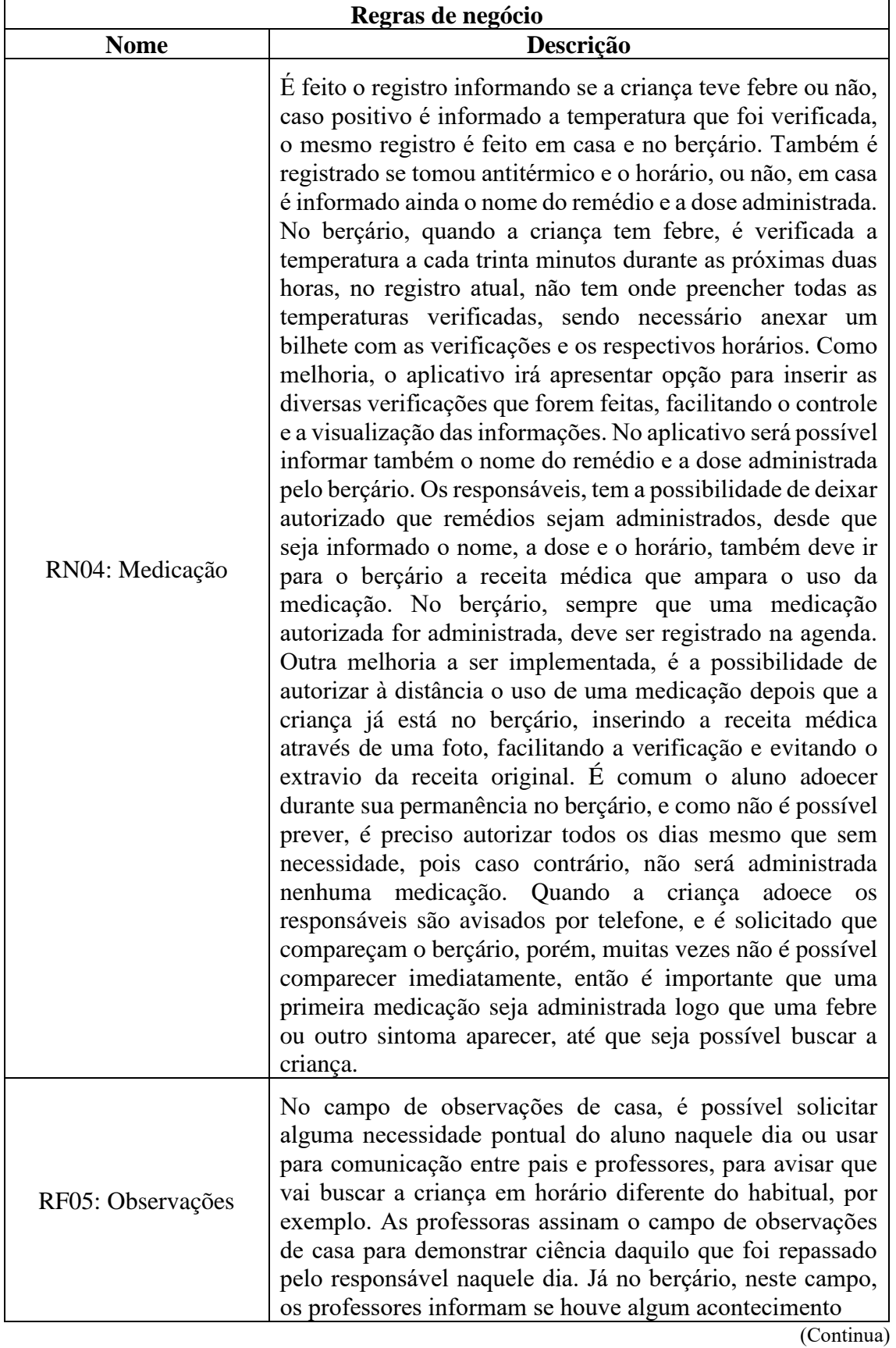

(Conclusão)

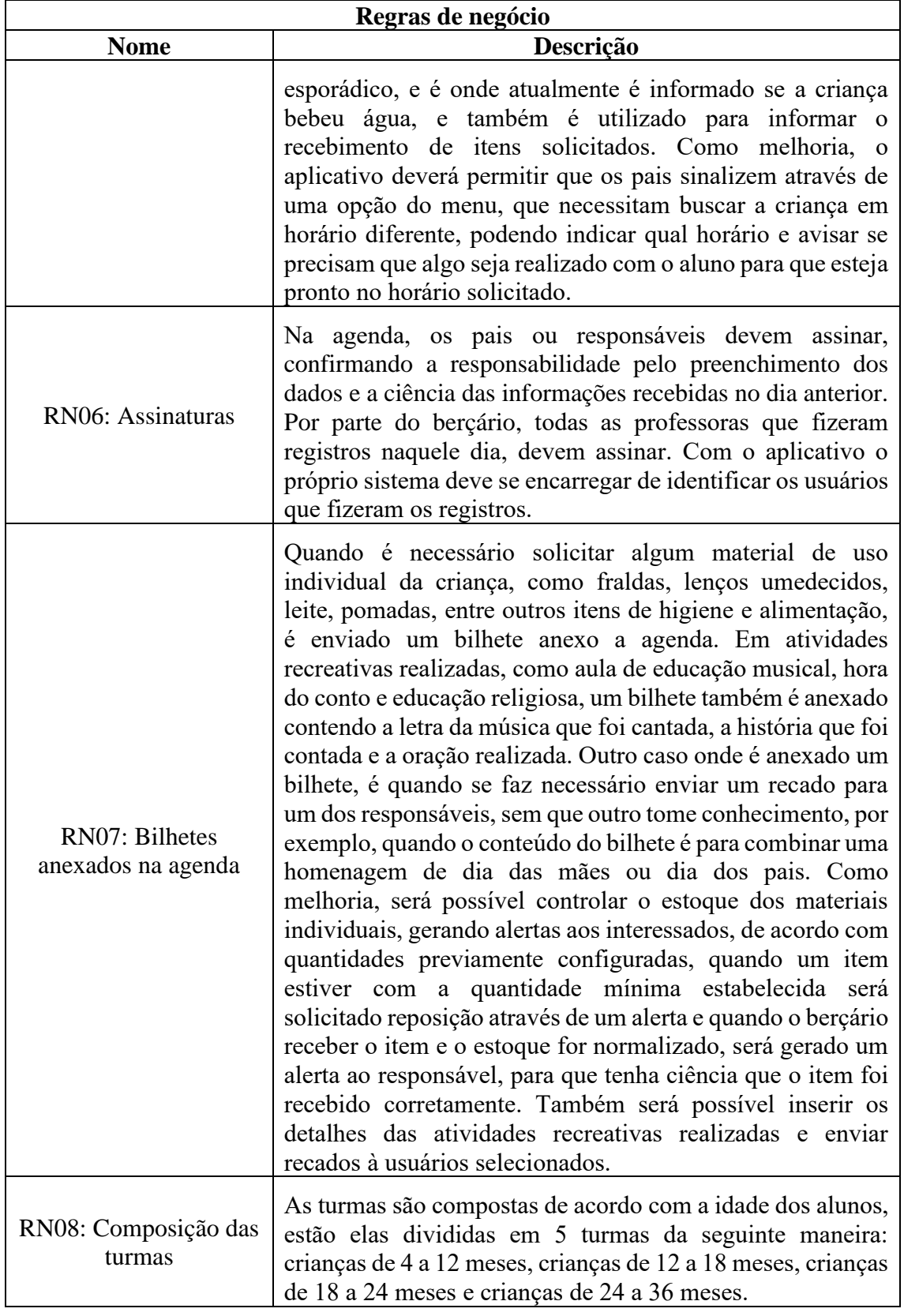

# **Apêndice C. Diagrama de Caso de Uso**

Na Figura 13 é apresentado o Diagrama de Caso de Uso, responsável por descrever as principais funcionalidades do sistema, mostrando a interação destas com os usuários e não se importando com detalhes técnicos que expliquem como o sistema realiza o processo [Ribeiro 2016].

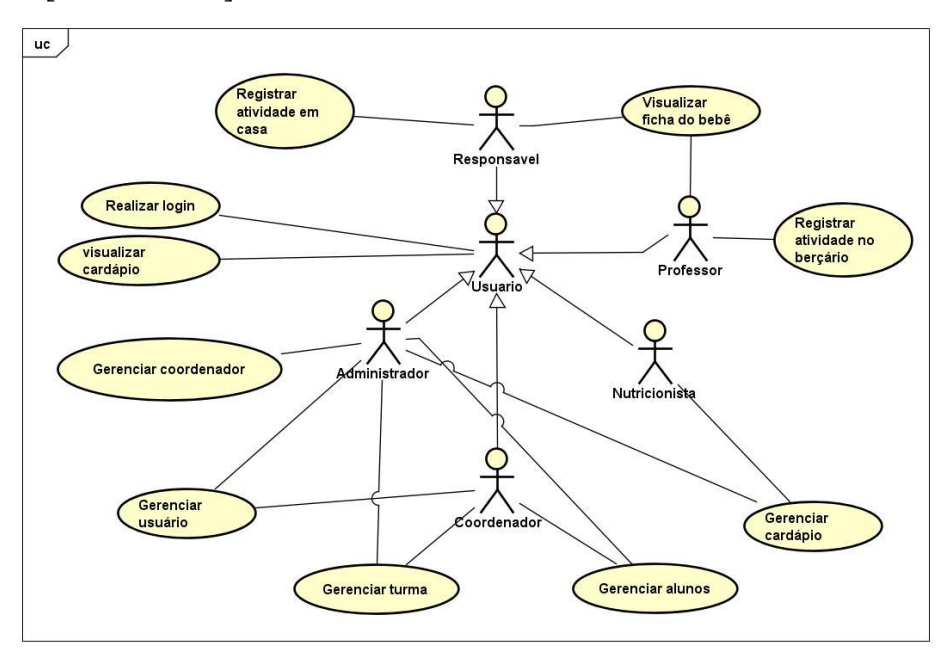

**Figura 13. Diagrama de Caso de Uso**

# **Apêndice D. Planejamento por funcionalidade**

Na etapa de planejamento por funcionalidade é definida a ordem da implementação dos requisitos funcionais, baseada na complexidade e dependências desses, estimando-se um tempo de desenvolvimento para cada funcionalidade do software [Heptagon 2018].

Mostra-se, através da Tabela 4, a ordem que será seguida para a implementação das funcionalidades deste projeto que foram descritas na Tabela 1. Para o cálculo da estimativa de tempo, utilizou-se a seguinte métrica:

- 15 horas por semana para implementação do aplicativo;
- 4 meses de desenvolvimento, ou seja, 16 semanas ao total;
- Com a multiplicação das horas semanais e quantidade de semanas, chega-se a 240 horas para serem distribuídas entre os requisitos;
- O total de horas de implementação conforme distribuição na Tabela 4 é de 210 horas;
- As 30 horas restantes serão alocadas para testes do aplicativo.

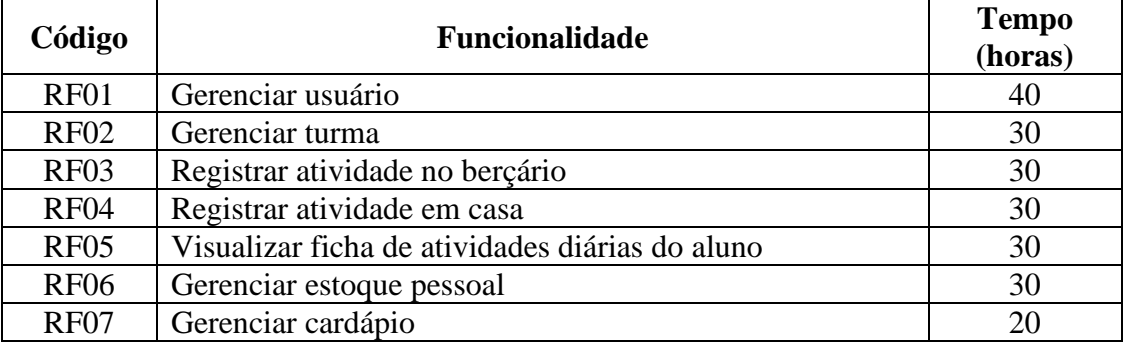

#### **Tabela 4. Estimativa do tempo de implementação das funcionalidades**

# **Apêndice E. Menu de navegação por perfil**

Na Figura 14 é apresentada as funcionalidades que o menu de navegação disponibiliza aos usuários com perfis do tipo, responsável, professor e coordenador.

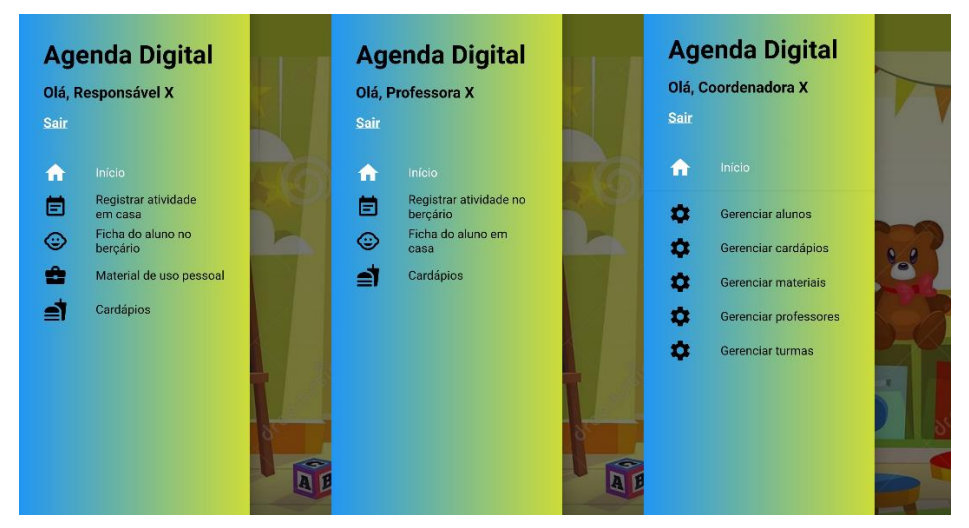

**Figura 14. Menu de navegação de acordo com perfil do usuário**